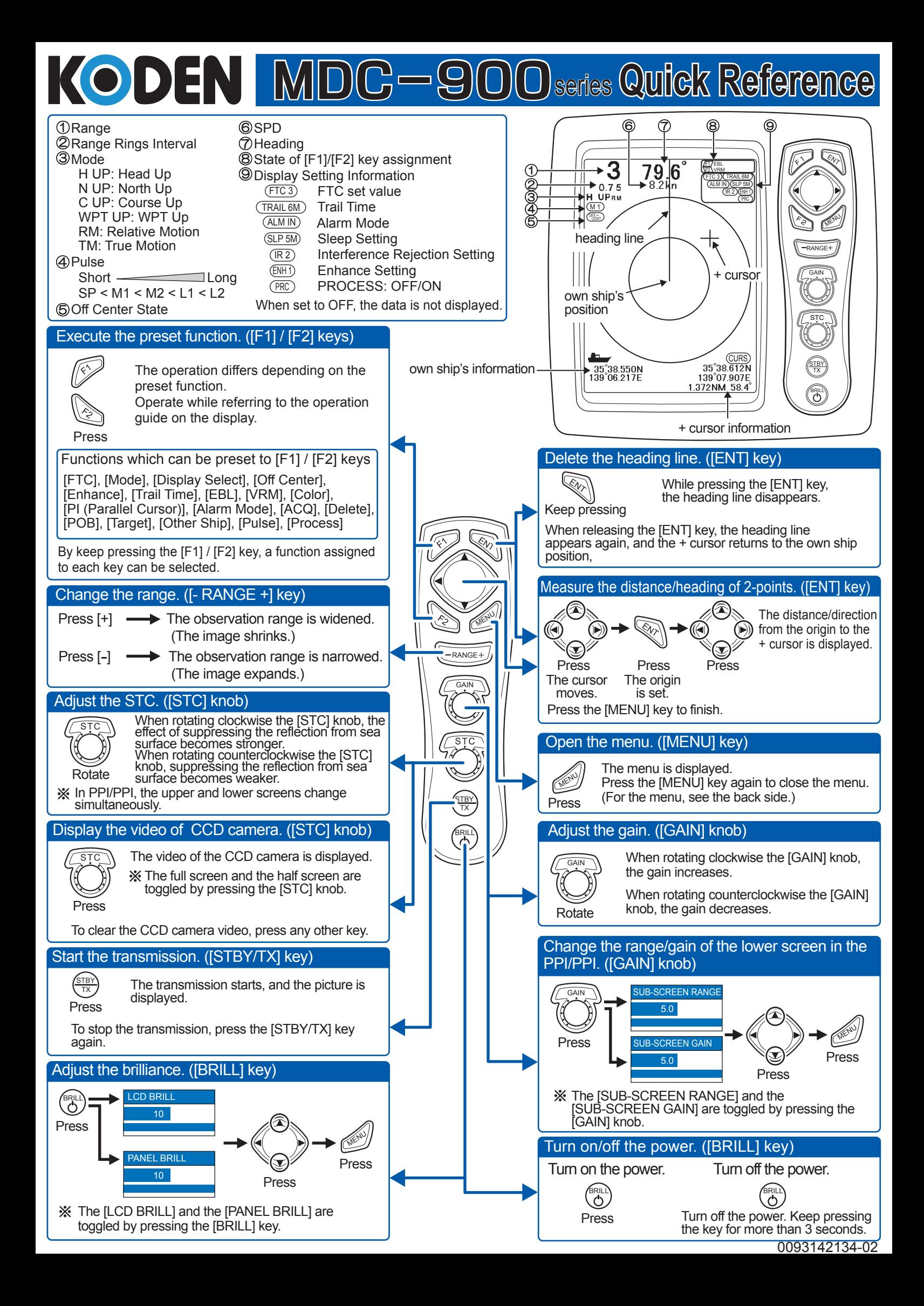

## MENU MENU MENU How to operate the Menu Open the menu Select the menu name Select the setting item Change the setting content (<a> 1st time: The menu returns to the set item. 2nd time: The menu returns to the menu name. Close the menu Close the menu

## **• Function of Adjust Set Menu**

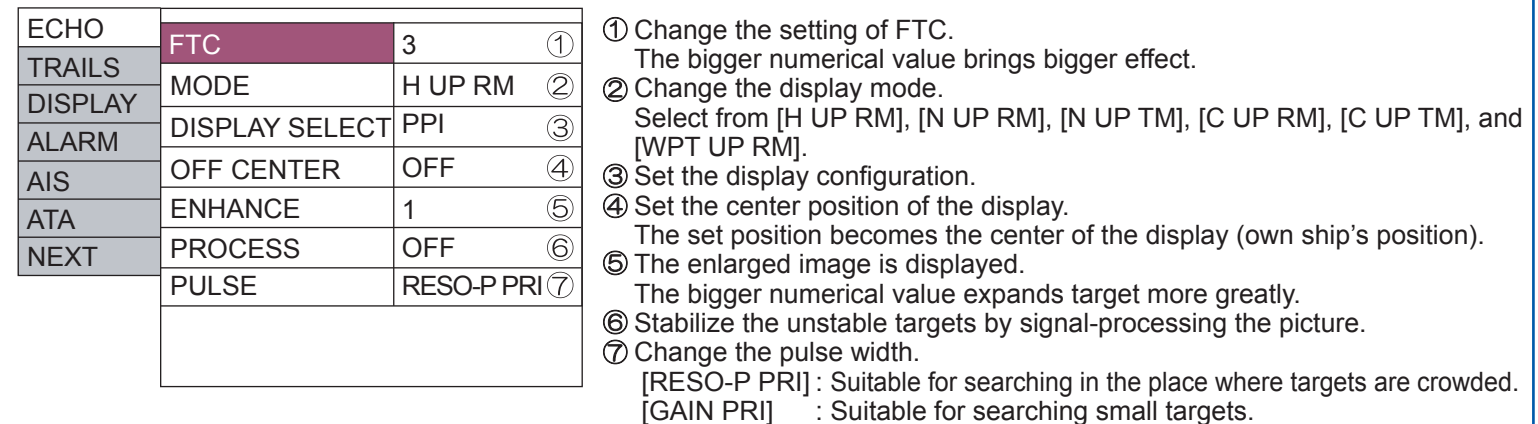

## **• Functions of Trail Setting Menu**

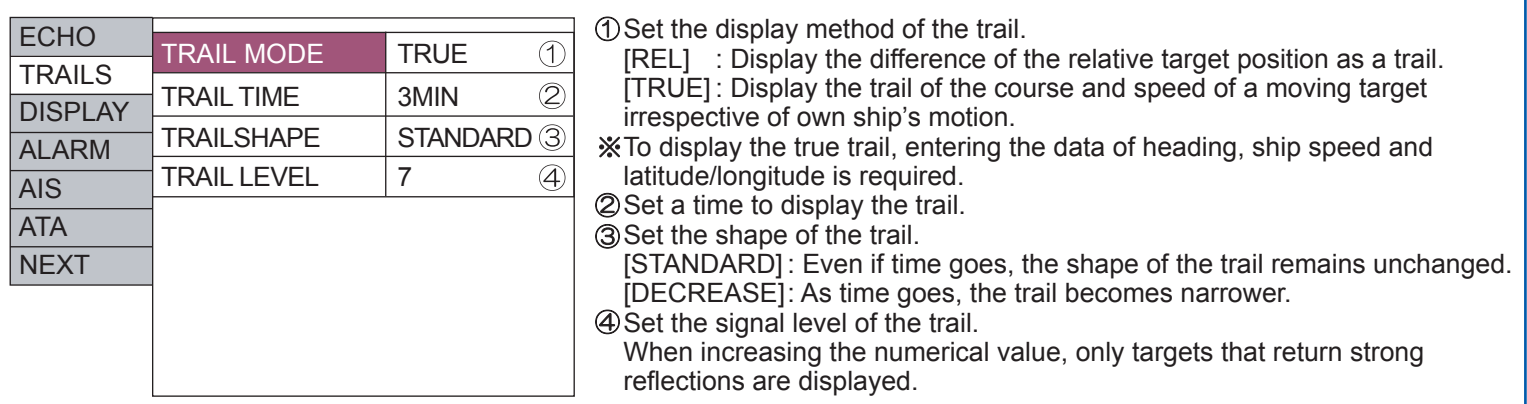

## **Function of Display Setting Menu**

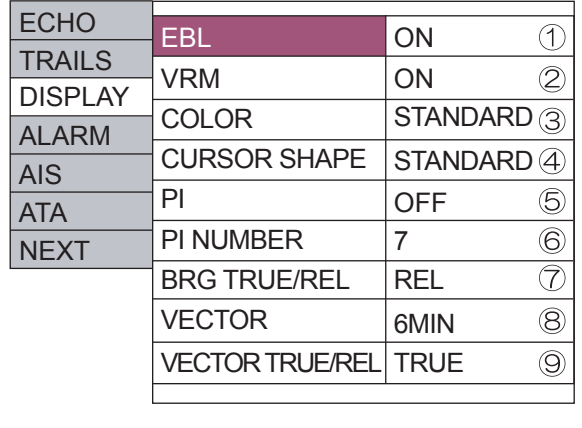

Measure the bearing from own ship to a target.

After selecting [ON] and pressing the  $[\triangleright]$  key, change the bearing with the  $\left[ \triangleleft \right]$  and  $\left[ \blacktriangleright \right]$  keys.

Measure the distance from own ship to a target.

After selecting [ON] and pressing the  $[\triangleright]$  key, change the distance with the  $[\triangle]$  and  $[\triangledown]$  keys.

- Change the color of entire display.
- Set the shape of the + cursor.
- Display straight lines which are parallel with own ship set as a standard.
- Set a number of parallel lines.

 $\circledR$  Change the + cursor and the bearing display mode of the EBL.

- [TRUE] : The true north points 0°.
- $[REL]$  : The heading points  $0^\circ$ .

Display the bearings and speeds of own ship and other ships as vector lines. Set the mode (TRUE/RELATIVE) of the vector line.